# Pre-Employment Check Guidance for Providers Criminal Background Checks (CBC)

- Who can conduct a CBC with the Justice Center?
- When should I conduct a CBC?
- What forms do I need to keep?
- How can I register an Applicant to be fingerprinted?
- What if the fingerprints are rejected?
- How will I receive CBC results?
- How can I access the Justice Center CBC system?
- What if I don't receive a response?
- How can I update an employee's status in the CBC?
- Can I run reports in the CBC system to assist with audit and compliance issues?
- Can I still submit ink and roll fingerprint cards?

#### Who can conduct a CBC with the Justice Center?

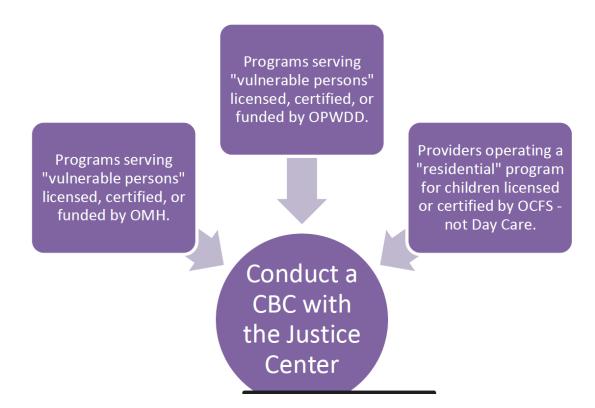

#### When should I conduct a CBC?

# Before making a final hiring decision on an:

- Employee
- Administrator
- Consultant
- Intern
- Volunteer
- Contractor

#### who will have:

 Regular and substantial unsupervised, unrestricted contact with a service recipient, must request a:

Criminal Background Check.

#### What forms do I need to keep?

# Forms to Keep:

The Applicant
Consent Form for
Fingerprinting for
Justice Center CBC.

➤ The Applicant should complete and **sign** the Applicant Consent Form for Fingerprinting for Justice Center Criminal Background Check. It must be maintained by the Provider agency for **six years** after the individual is no longer employed or volunteers with the Provider.

## How can I register an Applicant to be fingerprinted?

Select one of the following links:

OMH providers <a href="https://www.justicecenter.ny.gov/criminal-background-check-guidance-omh">https://www.justicecenter.ny.gov/criminal-background-check-guidance-omh</a>

OPWDD providers <a href="https://www.justicecenter.ny.gov/criminal-background-check-guidance-opwdd">https://www.justicecenter.ny.gov/criminal-background-check-guidance-opwdd</a>

OCFS providers https://www.justicecenter.ny.gov/criminal-background-check-guidance-ocfs

#### What if the fingerprints are rejected?

If fingerprints are rejected, the CBC system will generate an email to the Provider's Authorized Person(s) advising that fingerprints were rejected and the applicant will need to be reprinted.

If this occurs, the Provider or Applicant will need to go to www.identogo.com and after selecting New York, click on "I received a rejection notification" link on the bottom of the Welcome Screen.

If the Provider or Applicant calls to schedule an appointment with MorphoTrust, they must indicate that they wish to schedule a **retake** appointment.

DO NOT register the applicant again as a new applicant. This will delay processing time if the prints are rejected again.

#### How will I receive CBC results?

Authorized Persons receive encrypted emails advising that a Justice Center determination has been made.

All of the Provider's

The official Justice Center determination is available in the Justice Center's CBC system. APs are able to view determinations (and notifications of subsequent arrest) directly in the CBC system.

Results are in the CBC system.

## How can I access the Justice Center CBC system?

You will need your user id and password. CBC System User Guide <a href="https://www.justicecenter.ny.gov/system/files/documents/2019/03/cbc-user-guide-revised-june-2018.pdf">https://www.justicecenter.ny.gov/system/files/documents/2019/03/cbc-user-guide-revised-june-2018.pdf</a> contains a link to the system and further information on how to utilize the system.

# What if I don't receive a response to a CBC check?

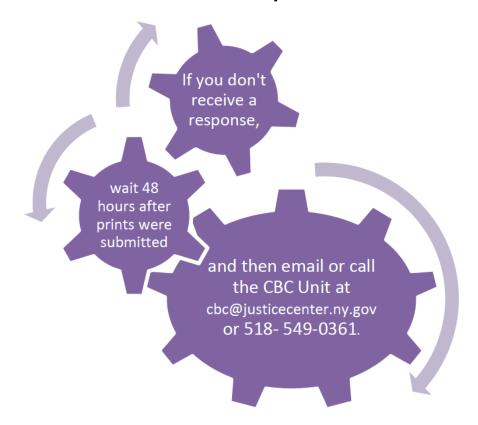

### How can I update an employee's status in the CBC?

Check out the CBC System User Guide.

https://www.justicecenter.ny.gov/system/files/documents/2019/03/cbc-user-guide-revised-june-2018.pdf From the Applicant tab search results, users can make an employment status update from the Applicant Details section of the employee's record:

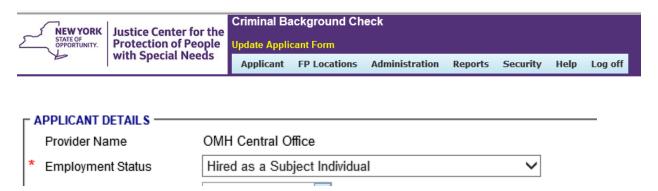

• Select employment status field from drop down menu:

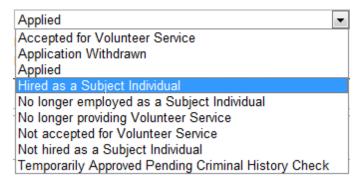

• Click on Update Applicant button towards the bottom of the screen to apply the changes:

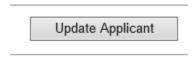

# Can I run reports in the CBC system to assist with audit and compliance issues?

Yes, by clicking on the Reports tab, the Provider can run a Provider Compliance Report which will be useful for audit purposes. In the Provider Compliance Report screen, click on the Provider drop down and find Provider Name and select dates for the timeframe of the report.

#### **Reports Tab**

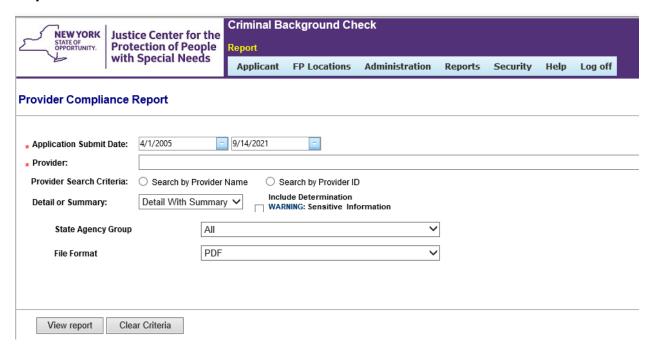

## Can I still submit ink and roll fingerprint cards?

Yes, you can find this information in our fingerprint Guidance. <a href="https://www.justicecenter.ny.gov/system/files/documents/2019/03/cbc-user-guide-revised-june-2018.pdf">https://www.justicecenter.ny.gov/system/files/documents/2019/03/cbc-user-guide-revised-june-2018.pdf</a>